**Краткое руководство по функции параллельного соединения <sup>с</sup> мобильным телефоном**

- 3. Выберите опцию **Mobile Twinning/Параллельное соединение <sup>с</sup> мобильным телефоном** <sup>и</sup> введите номер телефона, параллельное соединение <sup>с</sup> которым требуется установить для вашего внутреннего номера (включая любые префиксы, <sup>в</sup> случае необходимости). Номера телефона должны вводиться без пробелов.
- 4. Нажмите **OK**.

**Активизация функции параллельного соединения <sup>с</sup> мобильным телефоном посредством кнопки или клавиши DSS** 

1. Для активизации функции параллельного соединения <sup>с</sup> мобильным телефоном <sup>с</sup> вашего внутреннего номера, нажмите на кнопку 'Mobile Twinning/ Параллельное соединение <sup>с</sup> мобильным телефоном' или клавишу DSS. Отображается следующая индикация:

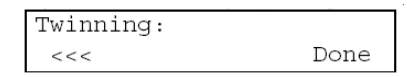

- 2. Введите номер телефона, параллельное соединение <sup>с</sup> которым требуется установить для вашего внутреннего номера (включая любые префиксы, <sup>в</sup> случае необходимости). Для стирания/возврата на один символ назад, нажмите на программируемую клавишу под **<<<**.
- 3. После ввода номера телефона, нажмите **Done/Готово**.

**Активизация функции параллельного соединения <sup>с</sup> мобильным телефоном посредством потока вызова <sup>в</sup> Voicemail Pro** 

Функция параллельного соединения <sup>с</sup> мобильным телефоном может быть активизирована <sup>и</sup> деактивизирована удаленно через приложение Voicemail Pro. За дополнительной информацией обратитесь <sup>к</sup> вашему администратору системы.

Дополнительная информация относительно функции параллельного соединения <sup>с</sup> мобильным телефоном представлена на сайте <u>www.avaya.com/support,</u> а также http://www.avaya.com/ipoffice/knowledgebase.

Выпуск 1 - проект (16 мая 2006г.) Ссылка: 15-601403

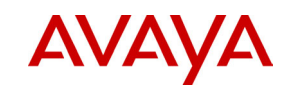

**Краткое руководство по функции параллельного соединения с мобильным телефоном**

# **Введение**

В этом руководстве рассматривается базовая функциональность параллельного соединения <sup>с</sup> мобильным телефоном (Mobile Twinning).

Функция параллельного соединения <sup>с</sup> мобильным телефоном (когда она активизирована) обеспечивает возможность параллельного соединения вашего внешнего телефона <sup>с</sup> вашим внутренним номером IP Office. Параллельное устройство может представлять собой любой внешний телефон, например, ваш мобильный или домашний телефон.

Когда вызывающий абонент звонит на ваш внутренний номер, оповещение <sup>о</sup> вызове (вызывной сигнал) выдается <sup>и</sup> на вашем внутреннем номере, <sup>и</sup> на параллельном устройстве, что позволяет вам принять вызов на любом из устройств. Если на вызов не будет получен ответ ни на одном из устройств, то обработка вызова будет осуществляться согласно правилам, установленным для внутреннего номера (например, перенаправление вызова <sup>в</sup> вашу систему голосовой почты).

### **Комментарии**

- Параллельное соединение <sup>с</sup> мобильным телефоном это лицензируемая функция, для которой, после ее активизации, требуется дальнейшее конфигурирование администратором системы для использования <sup>с</sup> системой IP Office.
- Если используются коды счета, вы не сможете ввести код счета, когда ответ на вызов выполняется на параллельном устройстве.
- Если установлена услуга 'Не беспокоить', для любых вызовов <sup>к</sup> вашему внутреннему номеру будет выдаваться сигнал занятости, либо будет осуществляться перенаправление <sup>в</sup> систему голосовой почты. Ваш внешний телефон не будет звонить.
- Если функция параллельного соединения <sup>с</sup> мобильным телефоном активизирована, и вы выполняете отмену регистрации в системе на вашем внутреннем номере, вызовы будут перенаправляться на ваше параллельное устройство.
- Для вызывающего абонента может выполняться перенаправление <sup>в</sup> систему голосовой почты вашего параллельного устройства перед перенаправлением в систему голосовой почты вашего внутреннего номера, <sup>в</sup> зависимости от установок охватываемых номеров переадресации голосовой почты для обоих телефонов.

**Краткое руководство по функции параллельного соединения <sup>с</sup> мобильным телефоном**

### **Ответ на входящие вызовы**

Если активизирована функция параллельного соединения <sup>с</sup> мобильным телефоном, для входящих вызовов будет выдаваться оповещение (вызывной сигнал) как на вашем внутреннем номере, так <sup>и</sup> на вашем параллельном устройстве.

Для приема вызова, вы можете снять трубку (выполнить подбор вызова) либо на вашем внутреннем номере, либо на параллельном устройстве:

- В случае ответа на вызов на вашем внутреннем номере, вызов к параллельному устройству завершается.
- В случае ответа на вызов на вашем параллельном устройстве, вызов <sup>к</sup> вашему внутреннему номеру завершается.

#### **Примечание**

• При подборе входящего вызова на вашем параллельном устройстве перед активизацией времени отсутствия ответа на вашем внутреннем номере, вызов соединяется непосредственно <sup>с</sup> параллельным устройством, <sup>а</sup> не <sup>с</sup> системой голосовой почты вашего внутреннего номера.

# **Переключение <sup>с</sup> вашего параллельного устройства на ваш внутренний номер**

• Когда параллельное устройство активно, снимите трубку на вашем внутреннем номере <sup>и</sup> нажмите на кнопку логической линии параллельного вызова (Twinning) или клавишу DSS. Вызов <sup>к</sup> параллельному устройству завершается.

#### **ЛИБО**

• Если внутренний номер не имеет кнопок логических линий поступления вызовов, выполните подбор вызова посредством набора сокращенного кода подбора вызова параллельного мобильного телефона (Mobile Twinned Call Pickup). Вызов <sup>к</sup> параллельному устройству завершается.

#### **Комментарии**

- Если параллельное устройство активно <sup>и</sup> задействуется <sup>в</sup> не параллельном вызове, обращение <sup>к</sup> этому вызову <sup>с</sup> вашего внутреннего номера невозможно.
- Если вызов активен на вашем внутреннем номере, обращение <sup>к</sup> этому вызову с вашего параллельного устройства невозможно.

**Активизация функции параллельного соединения <sup>с</sup> мобильным телефоном посредством сокращенных кодов**

Сокращенные коды, сконфигурированные для функции параллельного соединения с мобильным телефоном (Mobile Twinning), могут варьироваться <sup>в</sup> зависимости от вашей системы и поэтому могут не соответствовать нижеупомянутым сокращенным кодам. За дополнительной информацией обратитесь <sup>к</sup> вашему администратору системы.

**Краткое руководство по функции параллельного соединения <sup>с</sup> мобильным телефоном**

### **Для активизации функции параллельного соединения <sup>с</sup> мобильным телефоном:**

- С вашего собственного внутреннего номера, наберите **\*90#**.
- С другого внутреннего номера, наберите **\*90\*N#**. Где **N** это внутренний номер, для которого вы хотите активизировать параллельное соединение с мобильным телефоном.

### **Для деактивизации функции параллельного соединения <sup>с</sup> мобильным телефоном:**

- С вашего собственного внутреннего номера, наберите **\*91#**.
- С другого внутреннего номера, наберите **\*91\*N#**.

# **Для ввода номера, <sup>с</sup> которым должно быть установлено параллельное соединение:**

- С вашего собственного внутреннего номера, наберите **\*92\*M#**. Где **М** – это номер, <sup>с</sup> которым должно быть установлено параллельное соединение.
- С другого внутреннего номера, наберите **\*92\*N\*M#**.

# **Для подбора вызова при использовании параллельного соединения <sup>с</sup> мобильным телефоном:**

• Наберите **\*93**.

# **Активизация функции параллельного соединения <sup>с</sup> мобильным телефоном посредством Phone Manager Pro**

При использовании Phone Manager Pro, вы можете активизировать/ деактивизировать функцию параллельного соединения <sup>с</sup> мобильным телефоном, <sup>а</sup> также изменить номер параллельного устройства.

- 1. На основном экране Phone Manager, нажмите **...**
- 2. Выберите закладку **Forwarding/Переадресация** для отображения следующего экрана:

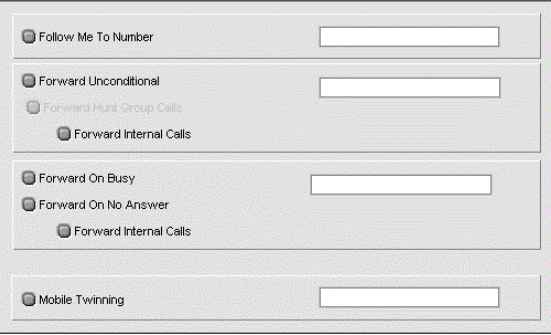